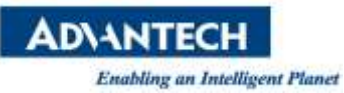

# **Advantech SE Technical Share Document**

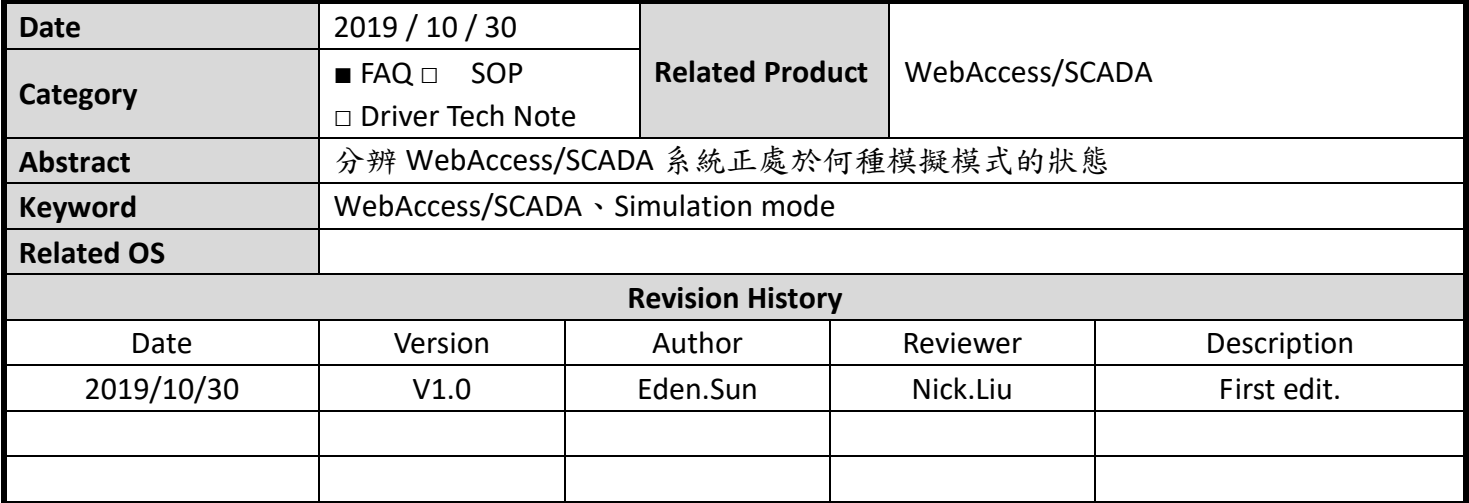

### **Problem Description & Architecture:**

使用 ViewDaq 的時候,看到左下角的標示有一個"S"的字樣,這表示電腦系統正處於模擬模式 (**Simulation mode**)。

本篇將說明如何分辨 WebAccess/SCADA 系統正處於何種模擬模式的狀態,以及簡易的排除手段。

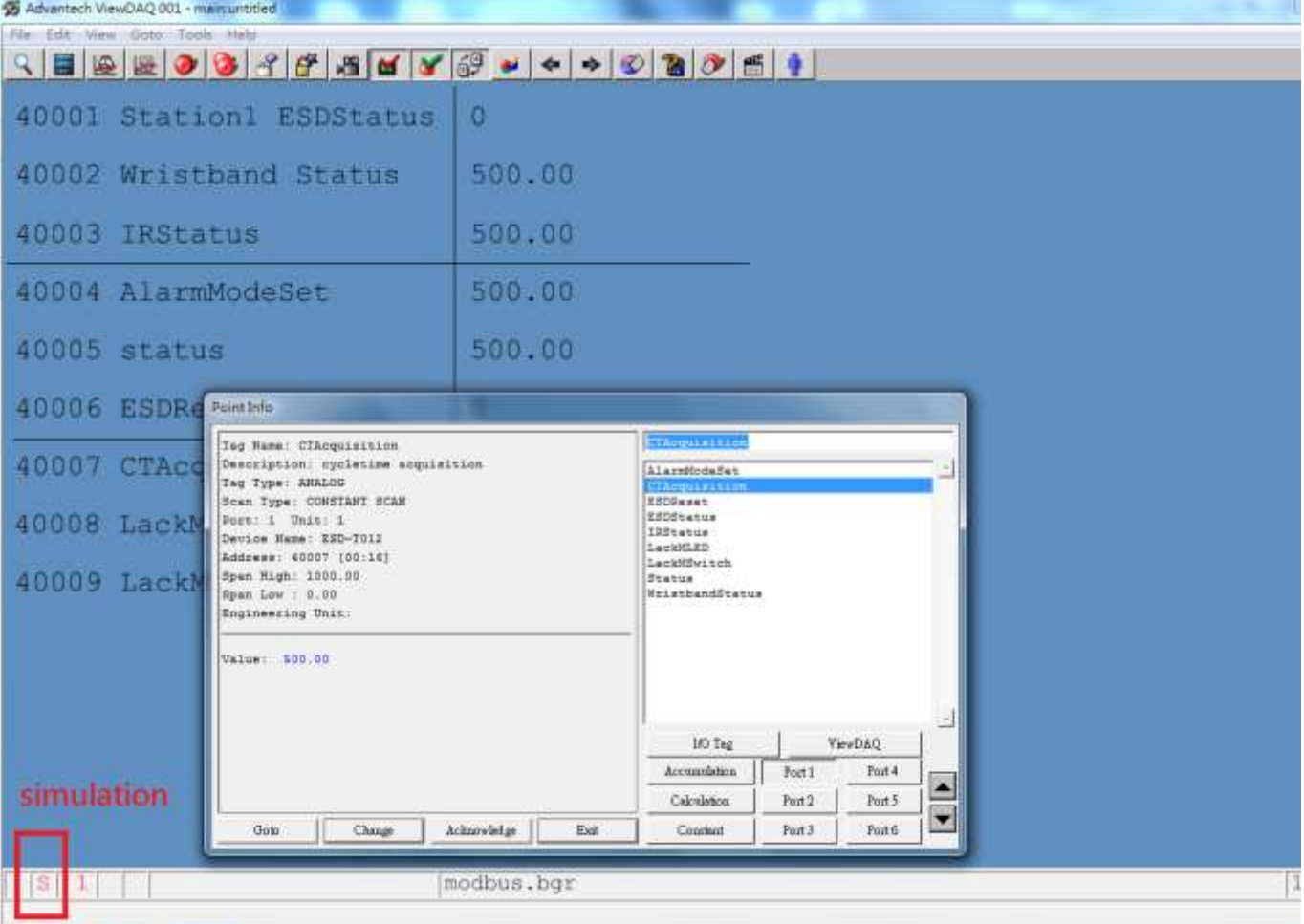

**Enabling an Intelligent Planet** 

**Brief Solution - Step by Step:**

※針對模擬模式,總共分為兩種型態 **(A-**模擬數據,**B-**真實數據**)**

#### 1. 使用者自行進入模擬模式**(A)**

- ✔ 使用時機:針對 WebAccess 沒有連接現場設備的時候,但又需要模擬設備 IO 點位的輸出。
- 數據顯示:數值為此 IO 測點的上限與下限加總的一半。
- 數據寫入:無法對模擬測點的數值進行寫入。
- ✔ 進入模式:可於 ViewDAQ 下,開啟點資訊(Point Info),並且選擇 ViewDAQ 類型的測點找到 "%DKRLMODE"測點,修改 " **%DKRLMODE = SIMU**"即可。

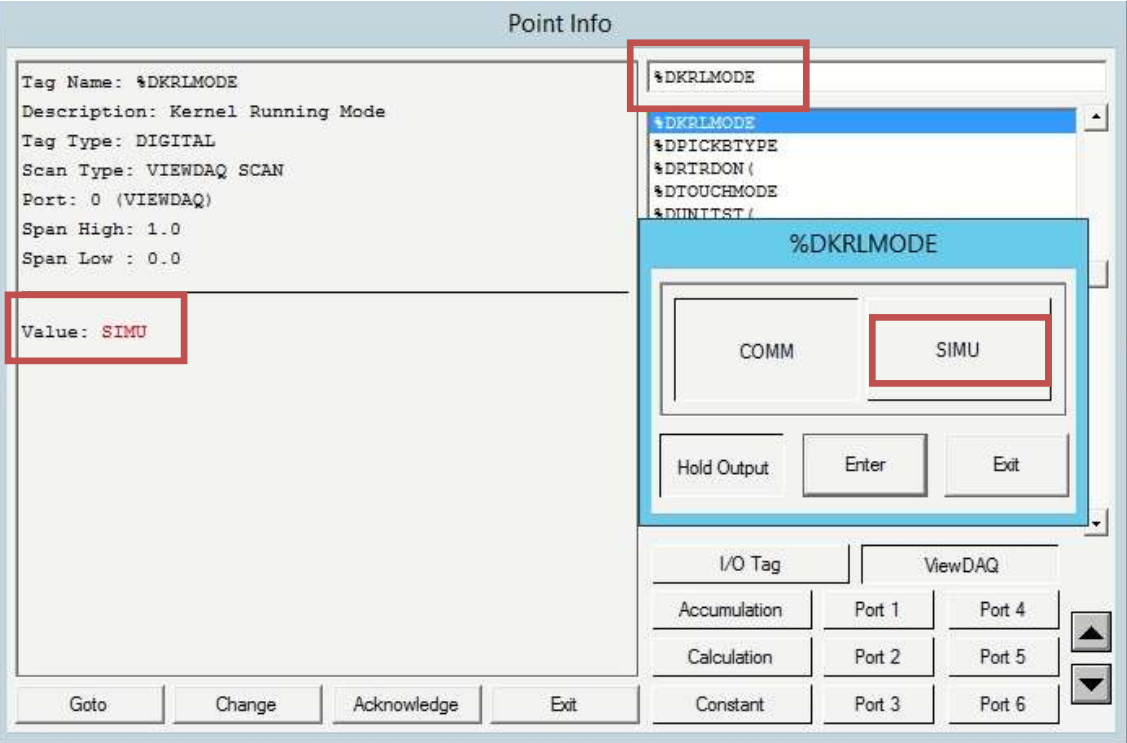

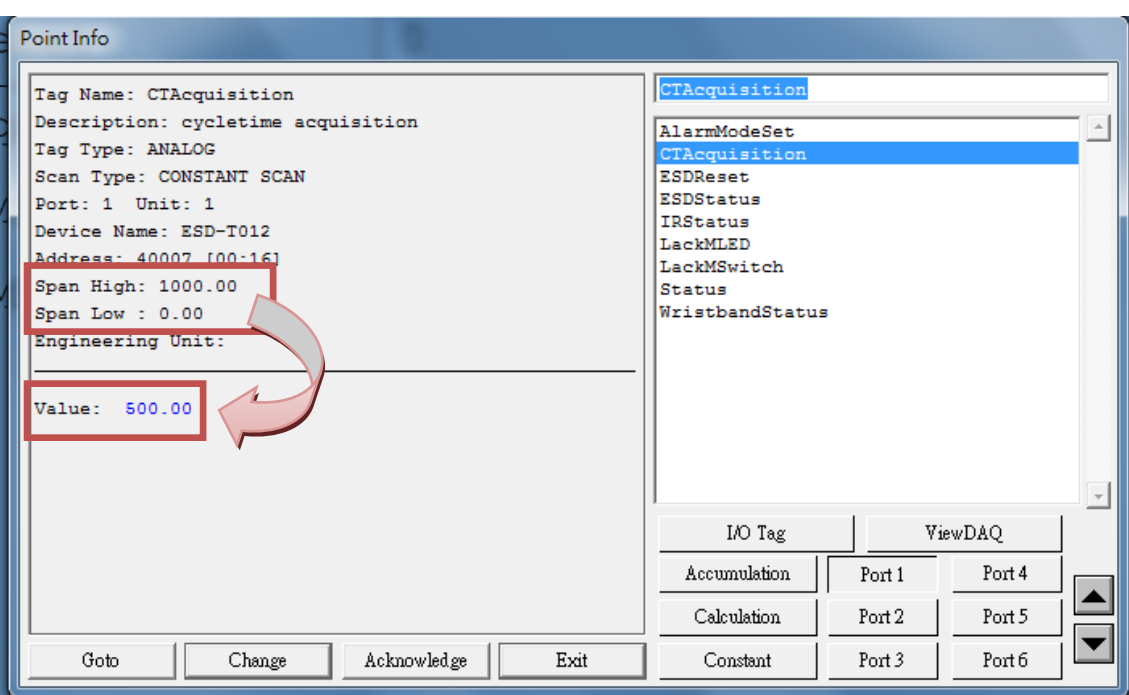

- 2. 加密狗 **(**未匹配 **or** 未插入**)** 導致進入模擬模式**(A)**
	- 數據顯示:數值為此 IO 測點的上限與下限加總的一半。
	- 數據寫入:無法對模擬測點的數值進行寫入。

 進入模式:當 License 文檔與加密狗未匹配 or 未插入的情況下,運行 WebAccess 啟動核心時 導致進入模擬模式。

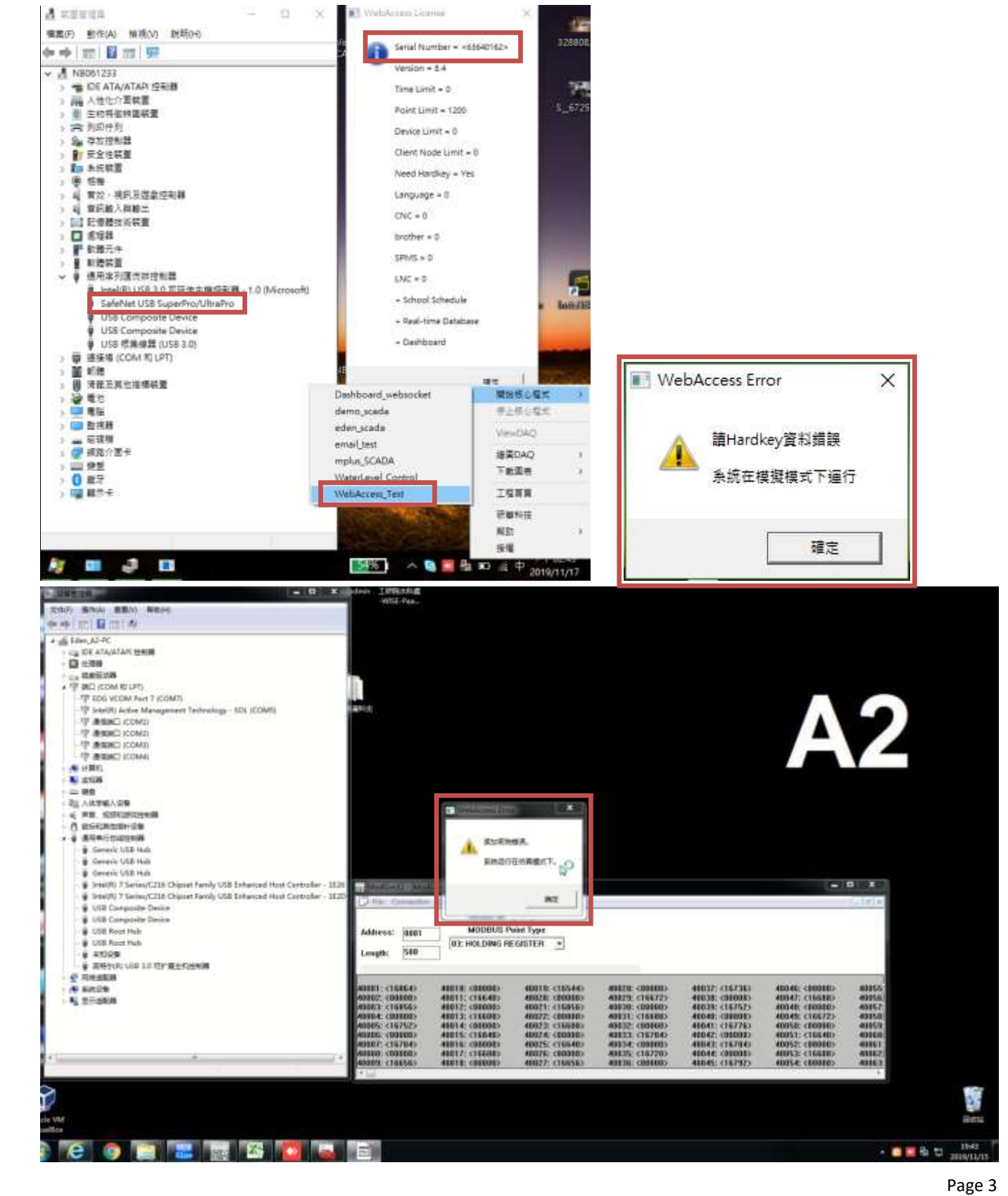

#### 3. 加密狗異常狀態導致進入模擬模式**(B)**

- 數據顯示:數值為此 IO 測點的實際數值,即為設備的當前數值。
- 數據寫入:無法對模擬測點的數值進行寫入。
- 進入模式:WebAccess 啟動核心時加密狗連線正常,但運行過程中加密狗連線異常所導致。

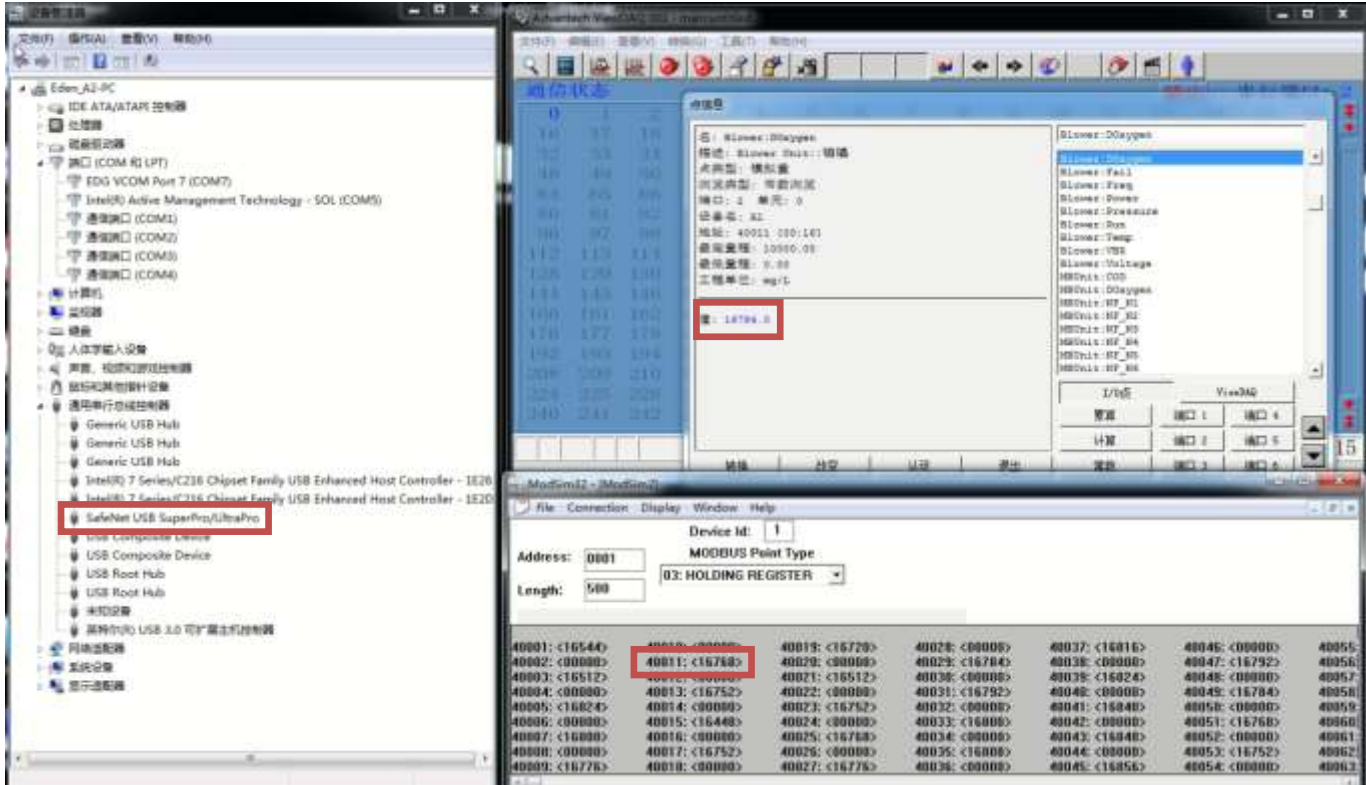

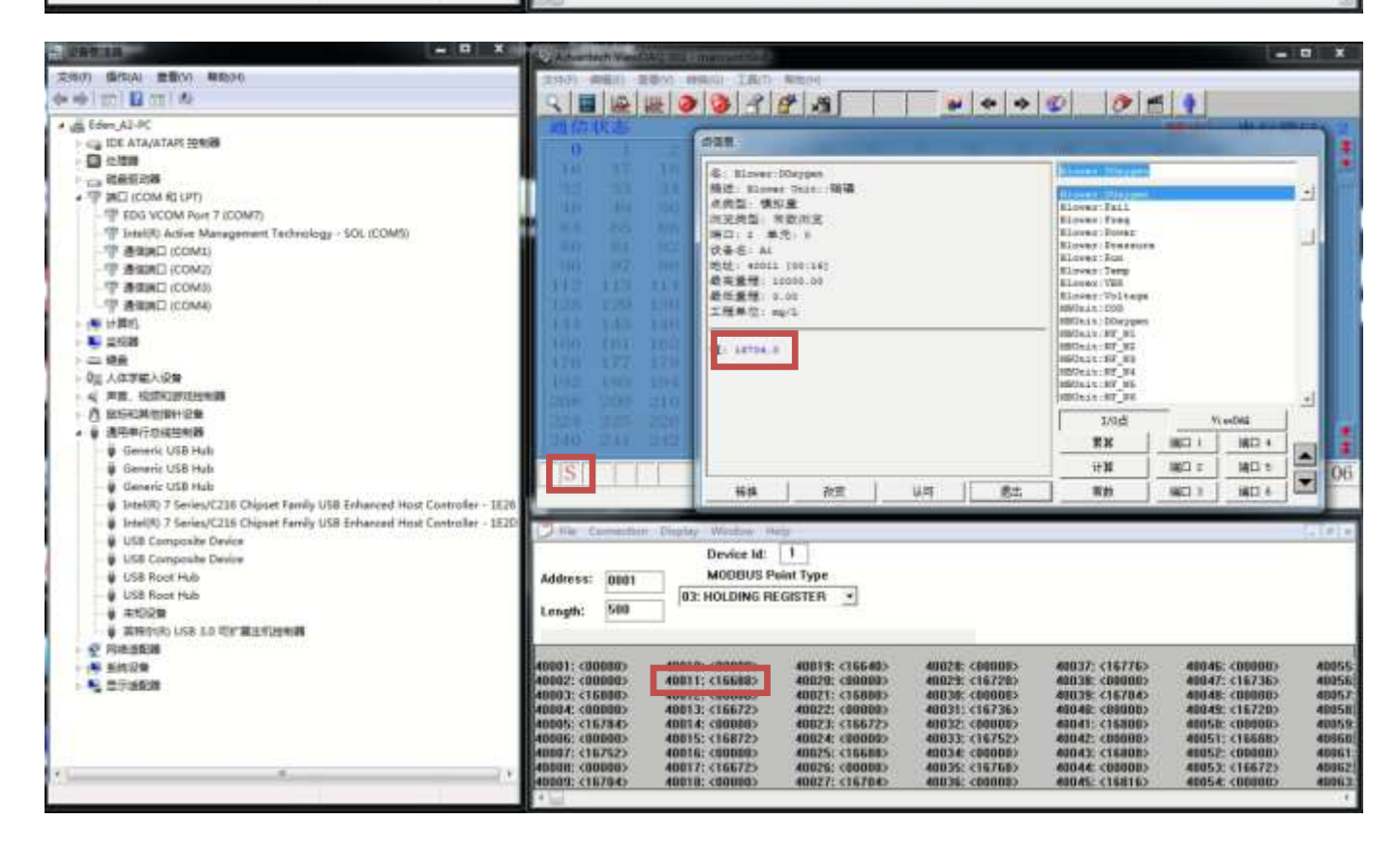

**Enabling an Intelligent Planet** 

## 4. **IO** 測點點數不足導致兩分鐘停止

- 數據顯示:數值為此 IO 測點的上限與下限加總的一半。
- 數據寫入:無法對模擬測點的數值進行寫入。
- √ 進入模式:運行 WebAccess 啟動核心時導致進入模擬模式,並且兩分鐘後即將停止。
- **Pin Definition (in case of serial connection):**
- **Reference:**